## Using the search

Do you need to find a specific piece of text or phrase within a document? You are able to use your default search command to open the viewer's search functionality. This full accessible search, will look within all of the pages currently loaded within a document and allows you to jump between any instances of your search phrase. There is no minimum limit on the number of characters you can search for.

Searches look in all of the currently loaded pages for any matches. Normally, the loaded pages will comprise the entire submission. However, in particularly long documents, you may need to scroll to load more pages before we will find search results.

- 1. Open a submission in the Turnitin viewer.
- 2. Use your browser's default search command. This will normally be Control + F (Windows) or Command + F (Mac).
- 3. Type any word and it will be highlighted in the document.

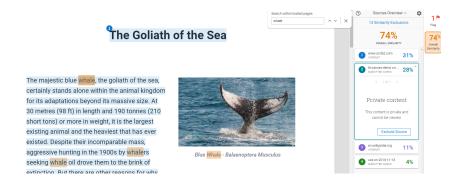

Need to contact a human?

Get in touch

Print

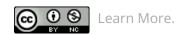

Turnitin.com Release Notes Known Issues Privacy and Security System Status